## 논문 2023-18-04

# USB 플래시 드라이브를 이용한 DSP 펌웨어 업데이트 (DSP Firmware Update Using USB Flash Drive)

## 김 진 순, 최 준 영\*

(Jin-Sun Kim, Joon-Young Choi)

Abstract : We propose a method to update DSP (Digital Signal Processor) firmware using USB (Universal Serial Bus) flash drives. The DSP automatically detects USB drives based on an interrupt when the USB drive is inserted into the USB port. The new firmware binary file is found in the mounted USB drive, and the destination address of DSP flash memory is identified for the firmware update writing by investigating the firmware file header. After the new firmware is written to the DSP flash memory, the DSP is reset and rebooted with the newly updated firmware. By employing TI's TMS320F28379D control card with USB ports, we conduct experiments and verify the normal operation of the implemented method.

Keywords : DSP, Firmware Update, Flash Memory, USB Flash Drive

# Ⅰ. 서 론

DSP (Digital Signal Processor)는 아날로그 신호를 0과 1로 표시되는 디지털 신호로 변환하여 고속 처리 및 연산을 하는 프로세서이다. 초기의 DSP는 컴퓨터의 연산 기능을 보조하며 간단한 영상 및 음향처리, 모터제어 등에 사용되 었다. 또한, 주로 연산 기능만 가지고 있어서 외부 메모리 및 주변장치를 이용해야만 했다. 최근에는 주요 주변 장치 들이 칩 안에 내장된 DSP가 출시되어 산업, 가전, 인공지능, 전기자동차 등 다양한 곳에서 사용되고 있으며 수요는 점점 더 증가하고 있다 [\[1-3\].](#page-4-0)

펌웨어 (Firmware)란 상호 작용하는 하드웨어 내부 메모 리 공간에 있는 로우레벨의 소프트웨어로서 하드웨어를 구동 및 제어하기 위하여 사용된다 [\[4\].](#page-4-0) 일반적으로 과거에는 주로 ROM (Read Only Memory)에 펌웨어를 기록하였지만, 기능 을 추가하거나 수정하는 것이 불가능하거나 어렵다는 단점이 있다. 오늘날에는 이러한 문제점을 극복하기 위하여 PROM (Programmable Read Only Memory) 및 플래시 메모리에 펌웨어를 기록하고 있고 필요할 때마다 펌웨어 업데이트를 진행하여 사용자가 원하는 새로운 기능을 추가할 수 있다.

DSP 기반 시스템은 일종의 임베디드 시스템으로 새로운 기능을 추가하거나 잘못 구현된 기능을 수정하기 위하여 기 존 응용프로그램을 업데이트할 수 있는 것이 중요하며 이를 위한 펌웨어 업데이트 기능은 필수기능이다. 최근에는 DSP 에도 무선 통신을 활용하여 펌웨어를 업데이트하는 FOTA (Firmware Over The Air) 방식이 점점 활용되고 있다. 그 러나, 적용되는 DSP 시스템에 무선 통신 모듈이 장착되어

ⓒ IEMEK J. Embed. Sys. Appl. 2023 Feb. 18(1) 25-30 ISSN : 1975-5066 \*Corresponding Author (jyc@pusan.ac.kr) Received: Nov. 8, 2022, Revised: Dec. 1, 2022, Accepted: Dec. 22, 2022. J. S. Kim: Pusan National University (M.S. Student) J. Y. Choi: Pusan National University (Prof.) 1. Chol: 1 usan Ivanonar Curversity v.16...<br>본 연구는 산업통상자원부 (MOTIE) 및 산업기술평가관리원 (KEIT)연 구비 지원에 의한 연구임 (No. 20012815).

http://dx.doi.org/10.14372/IEMEK.2023.18.1.25

있어야 하고 무선으로 데이터가 전송되어 보안에 취약하다 는 단점이 있다 [\[5\]](#page-4-0). 또한, PC와 DSP를 USB 또는 시리얼 통신으로 연결하여 DSP 펌웨어를 업데이트하는 방법도 사 용되고 있다. 이 방법은 PC와 DSP 사이의 연결이 필수적이 며 별도의 PC 프로그램을 사용하여 펌웨어 업데이트 파일 을 DSP로 전송한다. 이후 DSP는 전송받은 펌웨어 업데이 트 파일을 읽어 플래시 메모리에 쓰기 동작을 수행함으로써 펌웨어 업데이트는 완료된다 [\[6,](#page-4-0) 7].

이러한 기존 업데이트 방법은 PC와 펌웨어 파일 전송 프 로그램이 필요하고 과정이 복잡하여 실제 산업 현장의 제품 생산 및 관리에서 사용하기에는 비효율적이다. 이러한 문제 를 해결하기 위하여 본 논문에서는 USB 플래시 드라이브를 DSP에 체결하면 펌웨어 업데이트가 자동으로 진행되고 완 료 후 바로 새로 업데이트된 펌웨어 파일로 시스템이 재실 행되는 간편하고 편리한 방법을 제안한다.

제안하는 펌웨어 업데이트 방법에 사용할 DSP 보드는 TI (Texas Instruments)社의 TMS320F28379D Control Card이다. 프로그램은 TMS320F28379D Control Card에 펌 웨어 업데이트 바이너리 파일이 있는 USB 플래시 드라이브 를 체결하면 DSP가 펌웨어 업데이트 바이너리 파일을 찾아 서 읽고 플래시 메모리에 쓰게 된다. 모든 파일을 다 쓰고 난 이후에 소프트웨어 초기화 및 재부팅을 진행하여 업데이 트된 펌웨어 프로그램의 동작을 확인하여 성능을 검증한다. 이러한 펌웨어 업데이트 방법은 다른 종류의 DSP 시스템에 도 쉽게 적용하여 사용할 수 있다.

전체 논문의 구성은 다음과 같다. Ⅱ장에서는 DSP 펌웨 어를 업데이트하는데 필요한 구성요소인 TMS320F28379D Control Card 및 펌웨어 업데이트 바이너리 파일과 제안하 는 펌웨어 업데이트 시스템 모델에 관하여 설명한다. Ⅲ 장 에서는 PC에서 TI社의 CCS (Code Composer Studio) 통합 개발환경을 사용하여 펌웨어 업데이트 프로그램을 구현하고

**USB Host/Device Connector** 

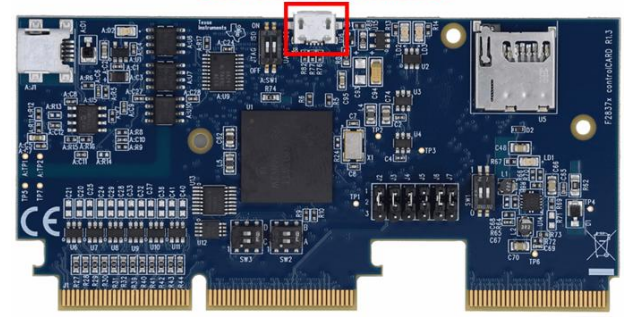

그림 1. TMS320F28379D 제어 카드 Fig. 1. TMS320F28379D Control Card

Ⅳ 장에서는 시험환경을 구축하여 구현한 펌웨어 업데이트 프로그램을 실험하고 결과를 분석한다. 마지막 Ⅳ장에서는 결론을 도출한다.

### Ⅱ. USB 기반 펌웨어 업데이트 시스템

본 장에서는 DSP 펌웨어 업데이트에 사용되는 TMS320F28379D Control Card와 펌웨어 업데이트 바이너 리 파일에 관하여 설명한다. 또한, 제안하는 펌웨어 업데이 트 시스템 모델을 그림으로 도식화하고 장치 연결 및 동작 원리에 관하여 설명한다.

#### 1. TMS320F28379D Control Card

펌웨어 업데이트를 진행할 DSP 보드는 전력전자 제어용 으로 많이 사용되고 있는 그림1의 TI社 TMS320F28379D Control Card이다. 2개의 TMS320C28x 32-bits CPU를 사용 하고 있으며 각각의 코어는 200MHz의 속도로 신호를 처리 한다. 또한, 1024KB의 플래시 메모리가 칩 안에 있으며 USB2.0, SCI/UART, CAN, I2C, SPI 등 다양한 통신인터페 이스를 제공한다.

TMS320F28379D Control Card에 USB 플래시 드라이브 를 사용하기 위해서는 OTG (On The Go) 커넥터를 사용하 여 USB 플래시 드라이브를 체결하고 USB 마이크로 핀에 체결하여 사용한다 [\[8\]](#page-4-0).

#### 2. 펌웨어 업데이트 바이너리 파일

제안하는 펌웨어 업데이트를 위하여 펌웨어 업데이트 바 이너리 파일을 사용하여 진행한다. 표1은 바이너리 파일을 16진수로 변환한 구조와 2바이트 단위로 데이터에 관한 설 명을 나타낸다. 맨 처음 2바이트는 키값을 나타낸다. 이 키 값이 일치하지 않으면 이후의 데이터를 읽지 않고 바로 플 래시 메모리로 이동하게 된다. 3~18번째 바이트의 0x0000 의 값들은 레지스터값을 초기화하거나 부트로더를 위해 사 용된다. 만약 부트로더가 사용하지 않는다면 값을 읽고 버 리게 된다. 19~22번째 바이트 값들은 프로그램이 시작되는 주소인 0xAABBCCDD를 나타낸다. 이후의 바이트 값들은

표 1. 바이너리 파일 구조 및 설명 Table 1. Binary file structure and description

| <b>Bytes</b> | First       | Second      | Description                     |  |  |  |  |
|--------------|-------------|-------------|---------------------------------|--|--|--|--|
|              | <b>Byte</b> | <b>Byte</b> |                                 |  |  |  |  |
| 1            | AA          | 08          | Key Value                       |  |  |  |  |
| 3            | $\infty$    | 00          | reserved                        |  |  |  |  |
| 5            | $\infty$    | 00          | reserved                        |  |  |  |  |
| 7            | $\infty$    | 00          | reserved                        |  |  |  |  |
| 9            | $\infty$    | 00          | reserved                        |  |  |  |  |
| 11           | $\infty$    | 00          | reserved                        |  |  |  |  |
| 13           | $\omega$    | 00          | reserved                        |  |  |  |  |
| 15           | $\infty$    | 00          | reserved                        |  |  |  |  |
| 17           | $\Omega$    | 00          | reserved                        |  |  |  |  |
| 19           | BB          | AA          | Entry point                     |  |  |  |  |
| 21           | DD          | CC          | Entry point                     |  |  |  |  |
| 23           | NN          | MM          | Block size of first block       |  |  |  |  |
| 25           | FF          | EE          | First block Destination address |  |  |  |  |
| 27           | ΗH          | GG          | First block Destination address |  |  |  |  |
| 29           | BB          | AA          | First word of first block       |  |  |  |  |
|              |             |             |                                 |  |  |  |  |
|              |             | .           | Data                            |  |  |  |  |
|              |             |             |                                 |  |  |  |  |
|              | ΒB          | AA          | Last word of first block        |  |  |  |  |
|              | .           | .           | .                               |  |  |  |  |
| $n+1$        | $\omega$    | $\Omega$    | indicates end of the file       |  |  |  |  |

데이터 블록의 크기, 데이터 블록이 로드되는 목적지 주소, 값들을 나타낸다. 23~24번째 바이트 값들이 첫 번째 데이 터 블록의 0xMMNN 크기를 나타낸다. 25~28번째 바이트 값들인 0xEEFFGGHH은 첫 번째 데이터 블록 크기의 값들 이 로드되는 목적지 주소이다. 29번째 바이트부터는 목적지 주소에 로드되는 데이터들을 나타낸다. 첫 번째 목적지 주 소에 데이터 로드 과정이 끝나면 반복하여 이후의 목적지 주소에 데이터를 로드한다. 이 과정이 끝나면 마지막 n+1~ n+2번째 바이트 값 0x0000이 나오게 되고 완료되었음을 나 타낸다 [\[9\]](#page-4-0).

#### 3. DSP 펌웨어 업데이트 시스템 모델

USB 플래시 드라이브를 이용한 TMS320F28379D DSP 펌웨어 시스템 모델은 그림2와 같다. USB 플래시 드라이브 에는 TMS320F2837xD 시리즈에서 동작하는 펌웨어 업데이 트 바이너리 파일을 저장한다. 파일을 저장한 후에 USB 플 래시 드라이브를 TMS320F28379D Control Card에 체결한 다. 또한, USB 커넥터를 사용하여 PC와 연결하여 UART 통신으로 사용하고 PC에서 Tera Term 단말 에뮬레이터 터 미널 창을 연다. 모든 장치 연결이 끝나면 CCS 디버거로 펌웨어 업데이트 프로그램을 플래시한다. 프로그램을 실행 하면 Tera Term 단말 에뮬레이터 터미널 창에서 USB 플 래시 드라이브 체결 여부를 메시지로 확인할 수 있고 커맨 드를 입력하여 펌웨어 업데이트를 시작할 수 있다.

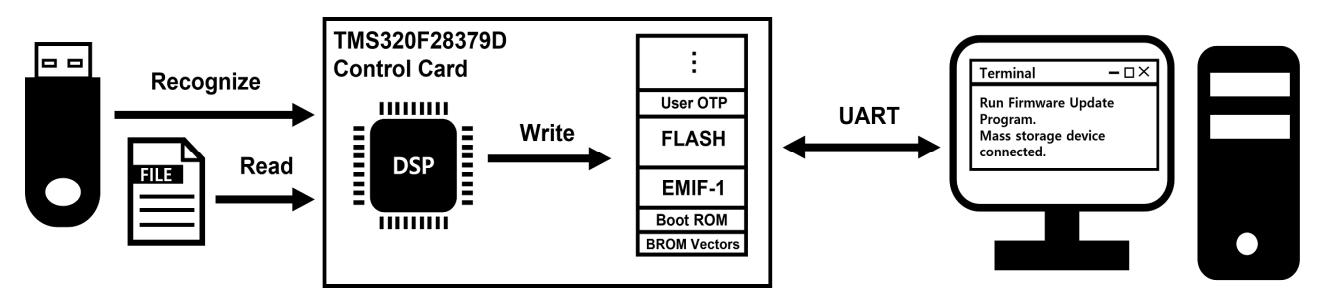

그림 2. TMS320F28379D DSP 펌웨어 업데이트 시스템 모델 Fig. 2. TMS320F28379D DSP Firmware update system model

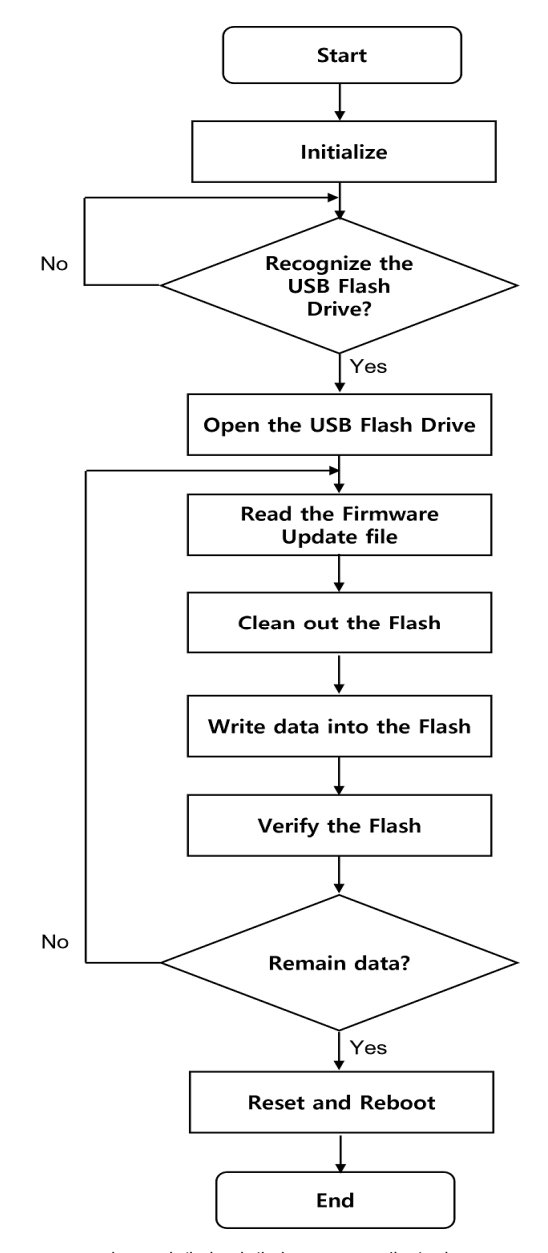

그림 3. 펌웨어 업데이트 프로그램 순서도 Fig. 3. Firmware Update Program Flow Chart

# Ⅲ. 펌웨어 업데이트 프로그램 구현

Window 운영체제 기반의 PC에 TI社의 CCS 통합 개발 환경을 사용하여 그림3 순서도를 바탕으로 펌웨어 업데이트 프로그램을 구현하고 해당 프로그램은 TMS320F28379D Control Card의 2개의 CPU 중에 CPU1의 펌웨어를 업데이 트하며 모든 업데이트 과정은 CPU1에서 실행된다.

프로그램에서 USB 플래시 드라이브 장치를 인식하기에 앞서 GPIO, 클록, USB 플래시 드라이브 장치 등에 관련된 설정을 초기화하고 설정한다. 설정을 완료한 후에 USB 플 래시 드라이브가 USB 포트에 체결되면 인터럽트가 발생하 며 USB 플래시 드라이브 체결 상태가 활성화된다. 이때 응 용프로그램에서는 USB HOST Controller API 함수를 사용 하여 USB 플래시 드라이브 체결 상태를 확인한다. 이 과정 에서 인터럽트 관련 코드와 USB HOST Controller API 함 수는 TI社에서 제공한 코드를 사용한다. 장치가 체결되지 않으면 다음 단계로 넘어가지 않고 반복문을 통해 대기하고 장치를 체결하면 인터럽트가 발생하여 장치의 체결 상태를 변화시켜 다음 단계로 넘어가게 된다.

이 과정에서 시리얼 통신을 통하여 USB 플래시 드라이 브 체결 상태를 PC의 Tera Term 단말 에뮬레이터 터미널 창을 통해서 확인할 수 있도록 메시지를 출력할 수 있게 한 다. 또한, USB 플래시 드라이브가 체결되면 터미널 창에 Y 혹은 y를 입력하여 장치 안의 펌웨어 업데이트 바이너리 파 일을 찾고 펌웨어 업데이트를 시작한다. 만약 Y 혹은 y 이 외의 커맨드를 입력하게 되면 오류 메시지를 출력하고 다시 커맨드를 입력할 수 있도록 설정한다.

펌웨어 업데이트를 시작하면 설정한 펌웨어 업데이트 바 이너리 파일을 찾는다. 발견한 펌웨어 업데이트 바이너리 파일의 처음 2바이트를 읽어 키값 0x08AA을 확인한다. 확 인 후 키값이 다르면 오류를 발생하여 프로그램을 중단하고 일치하면 다음 16바이트의 예약어 0x0000을 읽는데 해당 프로그램에서는 사용하지 않으므로 넘어간다. 그런 다음 프 로그램 시작 주소인 2바이트를 읽어 버퍼에 저장한 다음 펌 웨어 업데이트 과정이 끝나면 해당 주소로 펌웨어 업데이트 완료 후 프로그램이 시작할 수 있도록 한다. 이 과정이 끝 나면 첫 번째 데이터 블록의 크기를 나타내는 2바이트의 값 과 플래시 메모리 목적지 주솟값을 나타내는 4바이트의 값

을 버퍼에 저장한다. 저장 후 메모리 목적지 주솟값에 쓰기 위한 데이터 값들을 읽는데 CCS에서 제공하는 플래시 메모 리에 쓰는 Flash API는 한 번에 16바이트씩 쓰게 되어 있 으므로 마찬가지로 16바이트씩 읽는다. 읽은 데이터값을 쓰 기에 앞서서 기존의 플래시 메모리 목적지 주소의 쓰인 데 이터를 삭제한다. 이후, 플래시 메모리 목적지 주소에 16바 이트씩 데이터를 쓴다. 16바이트의 데이터를 쓰고 난 이후 에 검증작업까지 완료하면 남아있는 데이터 값을 읽고 쓰는 작업을 계속 반복한다. 플래시 메모리에 펌웨어 업데이트 바이너리 파일을 모두 쓰고 나면 워치독 리셋함수를 사용하 여 장치를 초기화 및 재부팅하고 펌웨어 업데이트 프로그램 이 실행되도록 한다.

펌웨어 업데이트 프로그램을 시험하기 위하여 UART 통 신으로 연결된 PC의 Tera Term 단말 에뮬레이터 터미널 창을 사용하지만 실제로 적용할 때에는 USB 플래시 드라이 브만 체결하면 바로 펌웨어 업데이트가 가능하도록 프로그 램을 변경할 수 있다. 또한, 제안하는 펌웨어 업데이트 프로 그램 구현 방법은 다른 종류의 MPU 보드에서도 하드웨어 설정을 변경함으로써 확장 사용이 가능하다. 즉 시스템 클 록, USB 플래시 드라이브, GPIO, 인터럽트, 메모리 주소 등 의 하드웨어 설정만 변경하고 파일 시스템 관리 프로그램은 그대로 사용하여 제안된 펌웨어 업데이트 기법을 다른 종류 의 MPU 보드에서 구현할 수 있다.

#### Ⅳ. 펌웨어 업데이트 프로그램 시험

#### 1. 시험환경 구축

제안한 펌웨어 업데이트 방법을 검증하기 위하여 그림4와 같이 시험환경을 구축한다. USB 플래시 드라이브에는 TI社 C2000에서 제공하는 TMS320F2837xD CPU1 LED 점멸 펌 웨어 업데이트 바이너리 파일을 저장한다. USB 플래시 드 라이브는 OTG를 사용하여 TMS320F28379D Control Card 에 체결한다. TMS320F28379D Control Card는 HSEC180 ControlCARD Baseboard Docking Station에 체결하고 USB 커넥터를 통해 전원을 공급받는다. 또 다른 USB 커넥터로 TMS320F28379D Control Card에 연결하여 UART 통신을 하고 PC에서 Tera Term 단말 에뮬레이터 터미널 창을 연 다. 시험환경 구축이 끝나면 제안한 펌웨어 업데이트 프로 그램을 CCS 디버거를 통해 플래시한다.

#### 2. 펌웨어 업데이트 바이너리 파일

시험할 TMS320F2837xD CPU1 LED 점멸 펌웨어 업데이 트 바이너리 파일의 크기는 7,044바이트이며 16진수로 변환한 데이터 값의 일부분은 그림 5와 같다. 그림 5의 데이터 값을 바탕으로 펌웨어 업데이트 프로그램은 플래시 메모리에 값을 쓴다. 표1과 마찬가지로 키값이 0x08aa이고 16바이트의 예약 어 0x0000을 확인할 수 있다. 프로그램이 시작되는 주소는 0x080000이고 처음 목적지 주소 0x082000에 0x16 크기의 데이터 블록의 값을 쓰게 된다. 두 번째 목적지 주소는

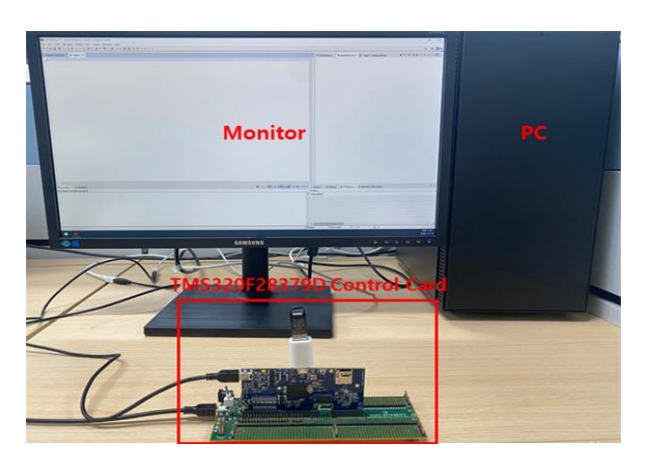

그림 4. 펌웨어 업데이트 시험환경 Fig. 4. Firmware update test environment

| 0000 0800 0000 1600 0800 0020 feff 00a8 |  |  |  |                                         |  |  |                                         |
|-----------------------------------------|--|--|--|-----------------------------------------|--|--|-----------------------------------------|
| 0000 dd2b 0800 feff 02a8 0000 dd2b 0800 |  |  |  |                                         |  |  |                                         |
| feff 04a8 0000 0000 0000 feff 06a8 0000 |  |  |  |                                         |  |  |                                         |
| 0000 0000 0000 0000 0200 0800 0000 4800 |  |  |  |                                         |  |  |                                         |
|                                         |  |  |  |                                         |  |  | de2b 2900 0800 0060 2276 1f76 e017 241a |
|                                         |  |  |  | 0100 201a 0300 1f76 e617 0018 fdff 0018 |  |  |                                         |
|                                         |  |  |  | feff 1f76 e017 00cc fff0 a91a 0003 0096 |  |  |                                         |
| 1f76 e617 001a 0200 001a 0100 1f76 ec17 |  |  |  |                                         |  |  |                                         |
|                                         |  |  |  |                                         |  |  |                                         |

그림 5. 16진수로 변환한 펌웨어 업데이트 파일 일부분 Fig. 5. One part of the firmware update file converted to hexadecimal

| 0800 ae25 0800 ae25 0800 ae25 0800 ae25 |  |  |  |  |
|-----------------------------------------|--|--|--|--|
| 0800 5e25 0800 6825 0800 7225 0800 7c25 |  |  |  |  |
| 0800 8625 0800 9025 0800 9a25 0800 a425 |  |  |  |  |
| 0800 0000                               |  |  |  |  |

그림 6. 16진수로 변환한 펌웨어 업데이트 파일 끝부분 Fig. 6. End of firmware update file converted to hexadecimal

0x080000이고 0x02 크기의 데이터 블록의 값을 쓰게 되고 세 번째 목적지 주소는 0x086000이고 0x29 크기의 데이터 블록의 값을 쓰게 된다.

목적지 주소에 데이터 블록의 값을 모두 쓴 이후에 그림 6 의 펌웨어 업데이트 파일의 마지막 데이터값으로 0x0000을 읽고 데이터 블록의 크기가 0임을 확인하여 읽고 쓰는 과정 을 마무리하고 소프트웨어 초기화 및 재부팅을 실행한다.

#### 3. 실험 결과

펌웨어 업데이트 프로그램이 성공적으로 플래시 되고 전 원을 공급하게 되면 그림7처럼 'Run Firmware Update Program.' 메시지가 Tera Term 터미널 창에 출력된다. 또한,

<span id="page-4-0"></span>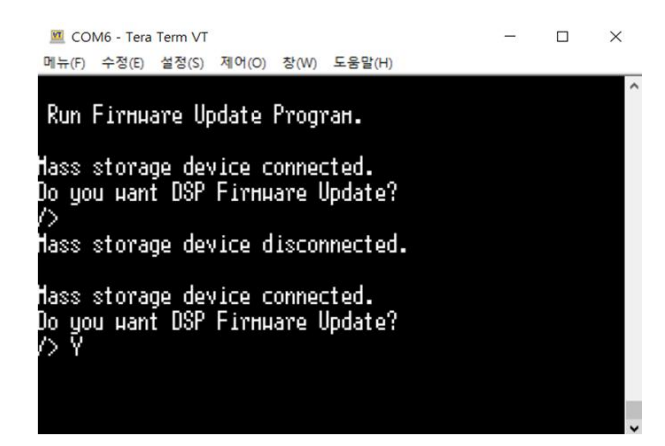

그림 7. Tera Term 터미널 창 Fig. 7. Tera Term terminal window

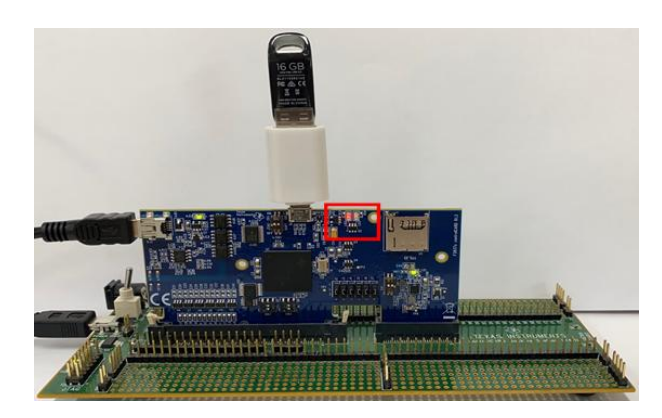

그림 8. 펌웨어 업데이트 결과 Fig. 8. Firmware Update Result

USB 플래시 드라이브를 체결하여 인식되면 'Mass storage device connected'라는 메시지가 출력되며 체결된 USB 플래 시 드라이브를 제거하게 되면 'Mass storage device disconnected'라는 메시지가 출력된다. 펌웨어 업데이트를 위하여 다시 USB 플래시 드라이브를 체결하고 'Do you want DSP firmware Update?' 메시지에 Y 혹은 y 커맨드를 입력한다. 커맨드를 입력하고 나면 구현한 프로그램을 바탕 으로 펌웨어 업데이트가 시작된다.

펌웨어 업데이트 프로그램이 성공적으로 LED 점멸 펌웨 어 업데이트 바이너리 파일을 읽어 플래시 메모리에 모두 쓰게 되면 그림8과 같이 소프트웨어 초기화 및 재부팅 후에 TMS320F28379D Control Card의 LD2이 점멸되는 것을 확 인할 수 있다.

# Ⅴ. 결 론

본 논문에서는 다양한 분야에서 사용되고 있는 DSP를 USB 플래시 드라이브를 통하여 간편하게 펌웨어 업데이트 하는 방법을 제안한다.

제안한 방법을 검증하기 위하여 2개의 TMS320C28x

32-bits CPU가 있고 USB 플래시 드라이브 장치 체결이 가능한 TMS320F28379D Control Card와 TMS320F2837xD CPU1 LED 점멸 펌웨어 업데이트 바이 너리 파일을 사용하였다. 이를 바탕으로 CCS를 이용하여 펌웨어 업데이트 바이너리 파일을 읽고 플래시 메모리에 쓰 는 펌웨어 업데이트 프로그램을 구현하였다. 소프트웨어 초 기화 및 재부팅을 통하여 플래시 메모리에서 실행되는 LED 점멸 프로그램의 성능을 확인하고 검증하였다.

제안한 USB 플래시 드라이브를 이용한 DSP 펌웨어 업 데이트는 다양한 DSP에서 편리하고 간편하게 사용할 수 있 으므로 활용성이 높을 것으로 예상된다.

#### **References**

- [1] G. B. Lee, "DSP TMS320F28335 Technology for Power Electronic System Control", Munundang, 2017 (in Korean).
- [2] K. W. Lee, "Power Electronics and DSP", KIPE Magazine, Vol. 25, No. 3, pp. 62-65, 2020 (in Korean).
- [3] H. W. Kim, K. G. Nam, J. Y. Choi, "Analog-Digital Signal Processing System Based on [TMS320F28377D",](https://koreascience.kr/article/JAKO201911338884968.page) IEMEK J. Embed. Sys. Appl., Vol. 14, No. 1, pp. 33-41, 2019 (in Korean).
- [4] S. Ahn, S. Malik, "Automated Firmware Testing Using [Firmware-hardware](https://dl.acm.org/doi/abs/10.1145/2656075.2656080) Interaction", Proceedings of International Conference on Hardware/Software Codesign and System Synthesis, pp. 1-10, 2014.
- [5] N. Pekez, J. Kovačević, N. Kaprocki, "Firmware Update Procedure for Audio Systems Based on CS4953xx DSP Family", Proceedings of International Conference on Smart Systems and [Technologies,](https://ieeexplore.ieee.org/abstract/document/8564683) pp. 29-34. 2018.
- [6] "USB Flash Programming of C2000 Microcontrollers", Texas Instruments, 2019.
- [7] "Serial Flash Programming of C2000 Microcontrollers", Texas Instruments, 2021.
- [8] "TMS320F2837xD Dual-Core Microcontrollers datasheet", Texas Instruments, 2021.
- [9] "TMS320F2837xD Dual-Core Microcontrollers Technical Reference Manual", Texas Instruments, 2019.

# Jin-Sun Kim (김 진 순)

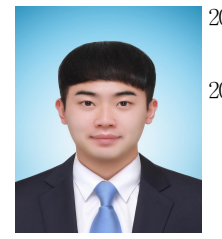

- 2020 Electrical Engineering from Pusan National University (B.S.)
- 2021~Electrical and Electronics Engineering from National University (M.S. candidate)

Field of Interests: Embedded system and control system Email: kjs8565@pusan.ac.kr

# Joon-Young Choi (최 준 영)

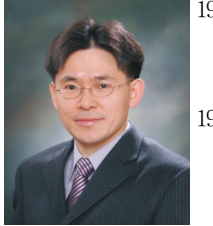

1994 Electronics and Electric Engineering from Pohang University of Science and Technology (B.S.)

1996 Electronics and Electric Engineering from Pohang University of Science and Technology (M.S.)

2002 Electronics and Electric Engineering from Pohang University of Science and Technology (Ph..D.)

2005~Department of Electronics Engineering at Pusan National University, Busan, Korea (Prof.)

Field of Interests : Embedded system and control system Email: jyc@pusan.ac.kr